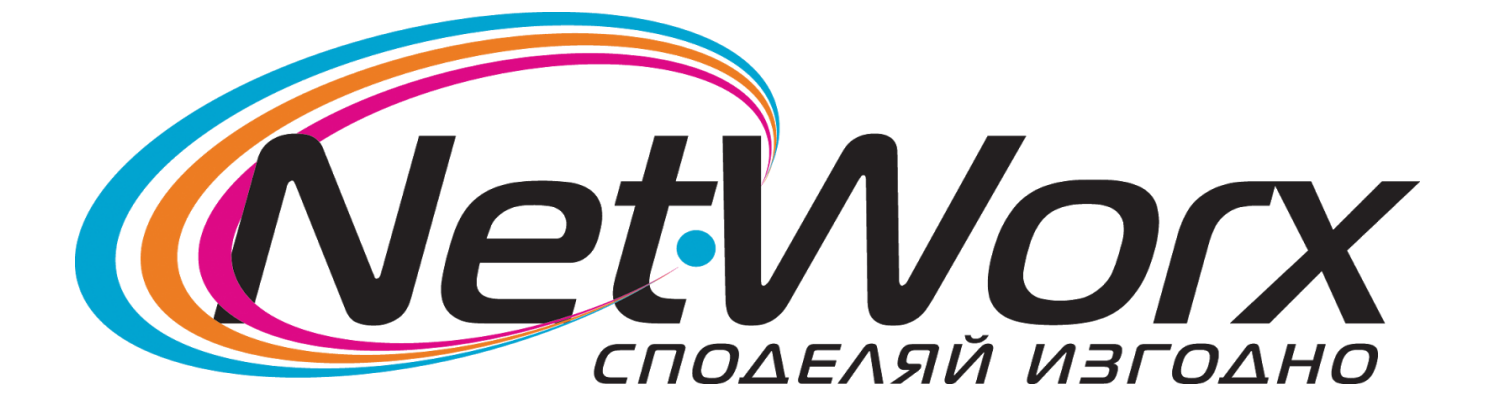

## *Ръководство за* настройките на каналите на телевизор *PANASONIC*

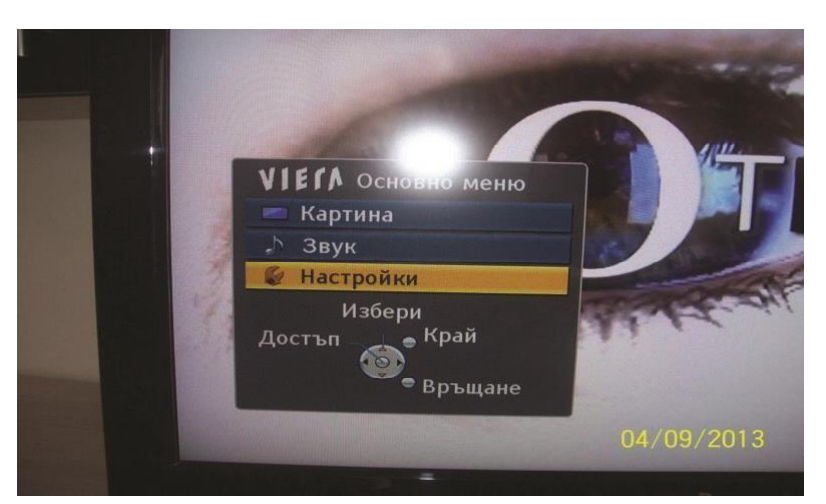

о<sub>4/09/2013</sub> Влизаме в <u>Основно меню</u> и избираме **Настройки**

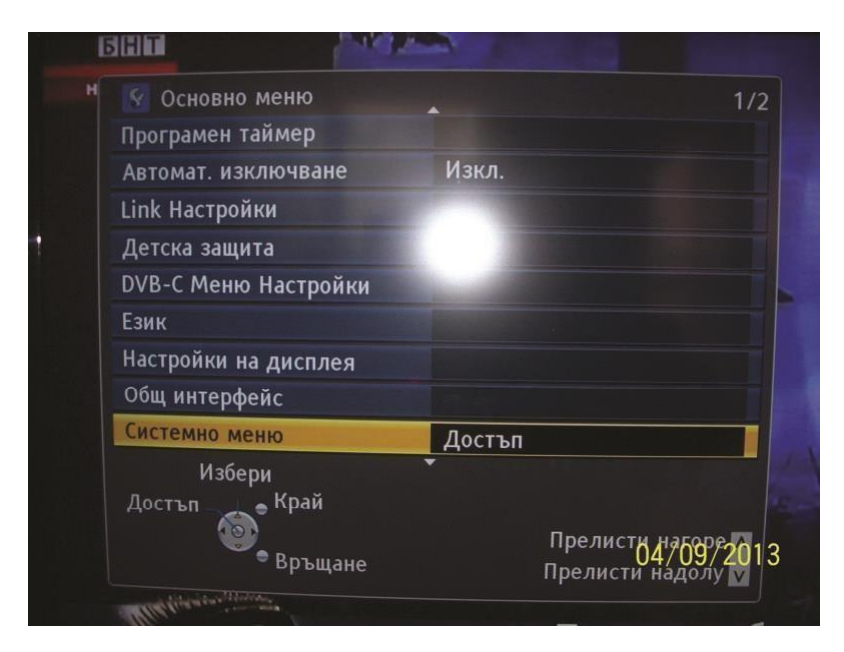

След това избираме **Системно Меню**

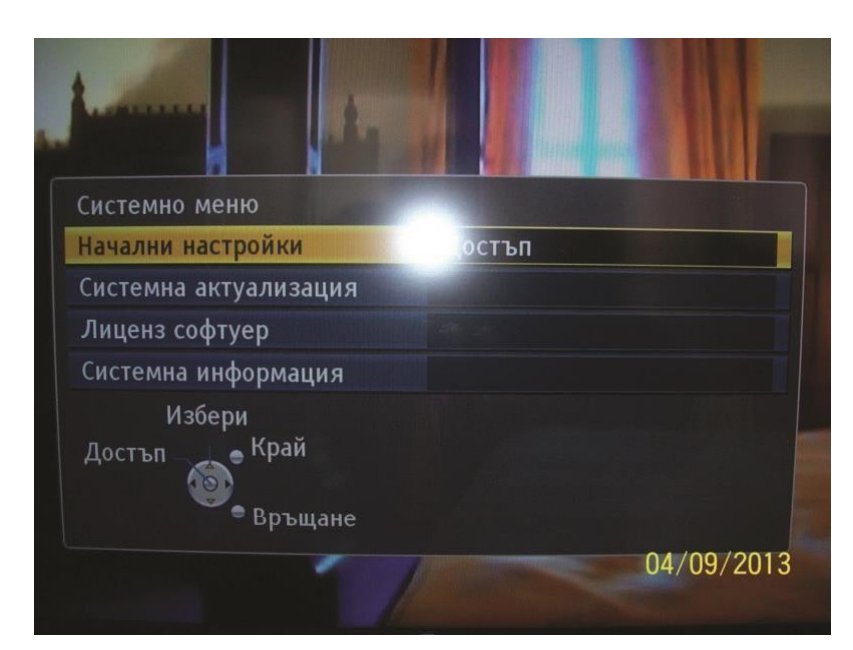

## Избираме **Начални настройки**

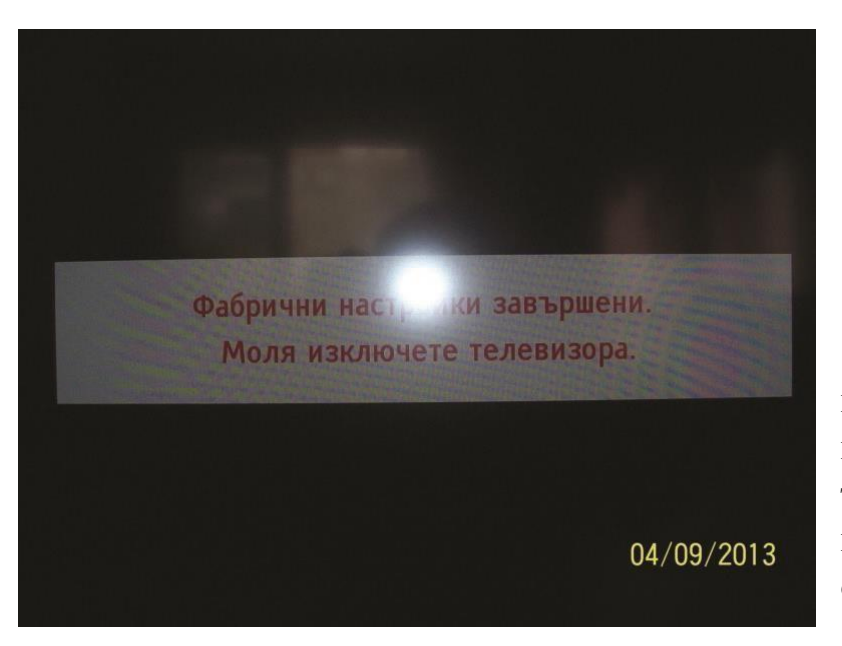

Ще се появи надпис,че настройките за завършени, След което трабва да се изключи телевизора от контакта за няколко секунди и да се включи отново.

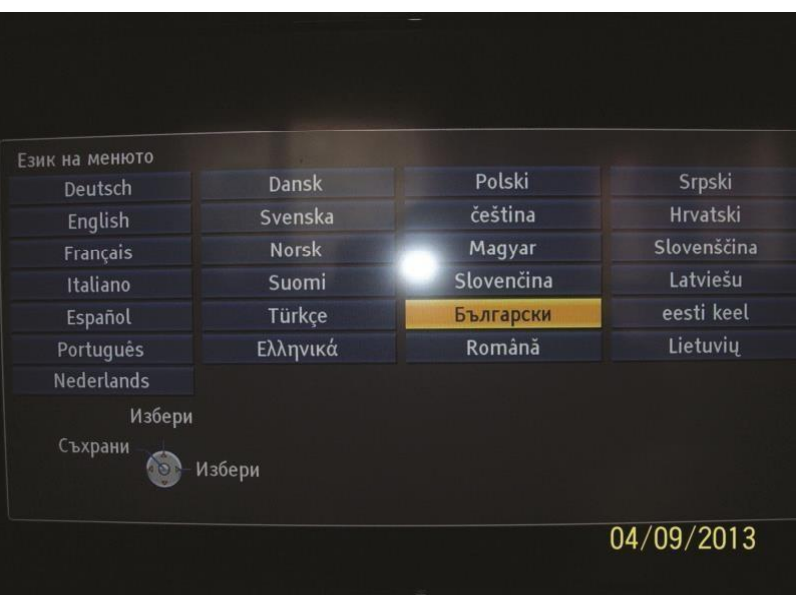

## От появилото се меню избираме **Български**

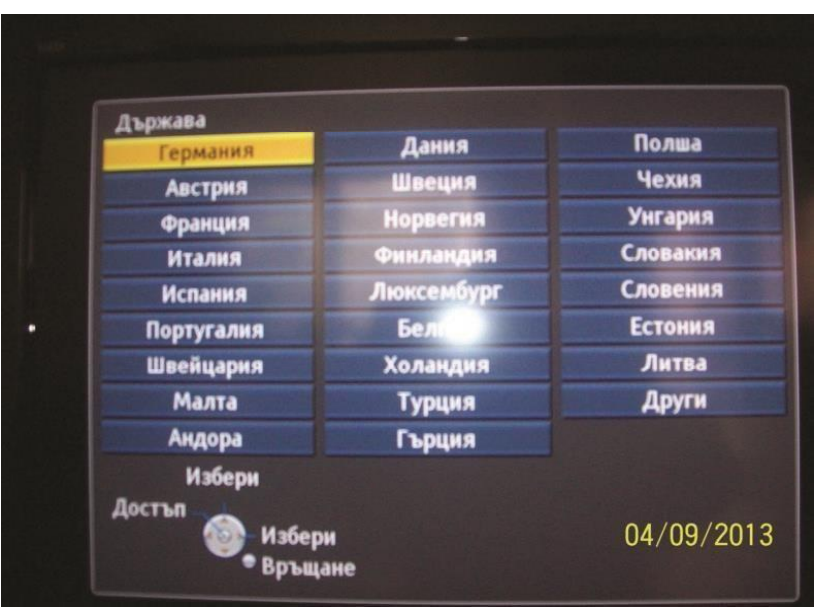

В следващото меню избираме **Германия**

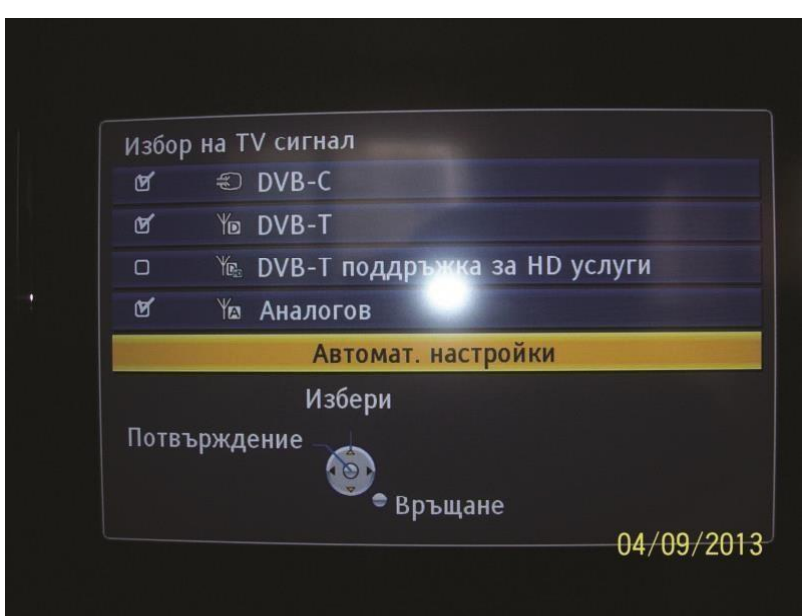

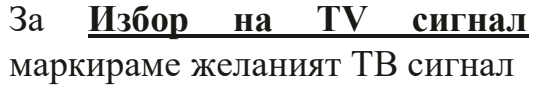

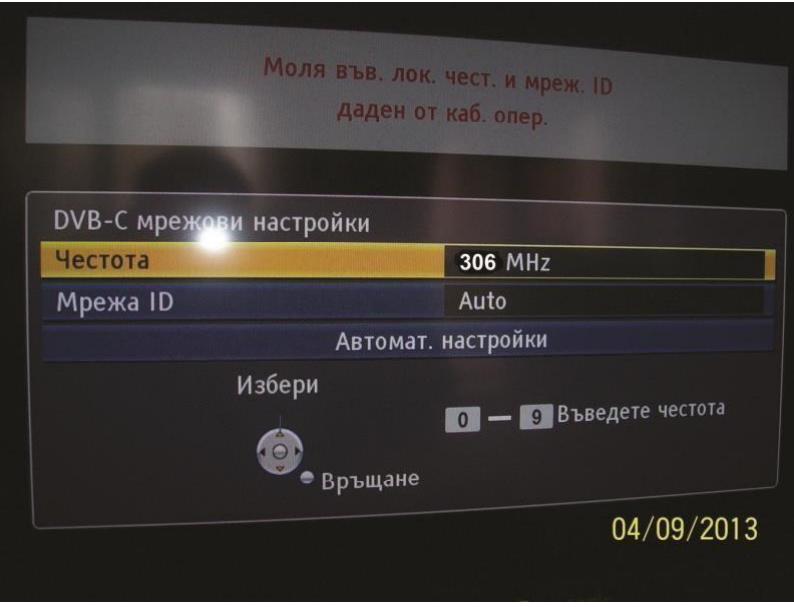

В настройка на **DVB-C мрежови настройки** въвеждаме начална честота 306 Mhz

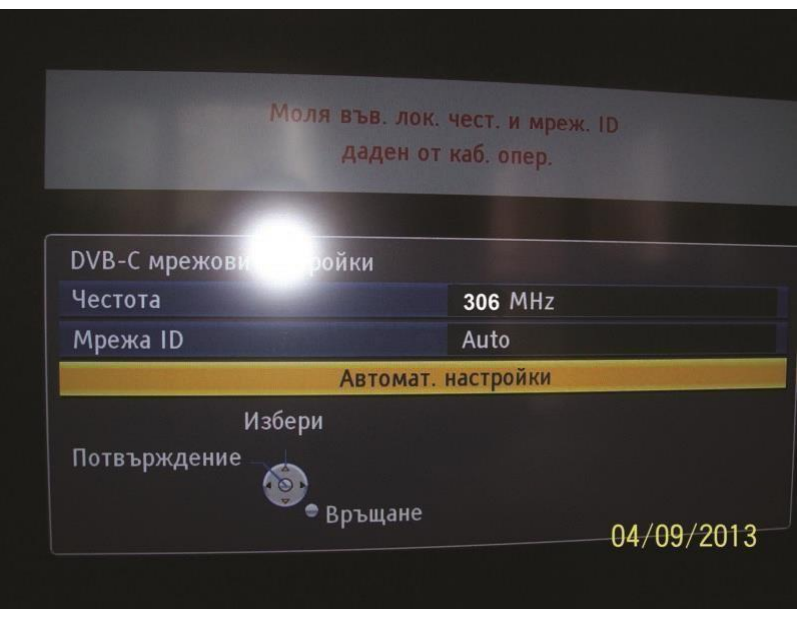

## След това избираме **Автомат. Настройки** за да стартираме търсенето